## PPT 办公技能(初级)岗位能力评测标准

## 一、基本要求

PPT 办公技能(初级)岗位能力评测要求参与评测的人员初步掌握 Microsoft office 办公软件中演 示文稿 PowerPoint 办公技能,并能够在实际办公环境中具体应用。 尚工行动 尚工行动 尚工行动 尚工行动 尚工行动 尚工行动 尚工行动 尚工行动

## 二、考察内容

- 1. 管理演示文稿
- (1)设置演示文稿的工作环境
- (2)新建幻灯片
- (3)插入幻灯片
- (4)删除幻灯片
- (5)保存与发布演示文稿
- 2. 演示文稿的设计
- (1)编辑与应用母版
- (2)为幻灯片应用主题
- (3)设置幻灯片的页面布局
- (4)设置幻灯片的背景
- (5)设置幻灯片的配色方案
- 3. 演示文稿的文本设置
- (1)插入文本框
- (2)编辑文本
- (3)格式化文本
- (4)设置幻灯片文本字体格式
- (5)设置幻灯片文本段落格式
- (6)使用超链接
- 4. 插入表格、图表与智能图形
- (1)插入表格
- (2)编辑表格
- (3)插入图表
- (4)编辑图表
- (5)智能图形的应用
- 5. 艺术字的应用
- (1)插入艺术字
- (2)编辑艺术字
- (3)设置艺术字动画效果

## 三、评测方式

- 1. 评测时长:60 分钟。
- 2. 评测方式: 无纸化线上答题+实操评测。
- 3. 考试题型及分值设置
- (1)单选题:20 题,2 分/题,共 40 分;
- (2)判断题:10 题,3 分/题,共 30 分;
- (3)实操题:1 题,30 分/题,共 30 分;
- (4)满分 100 分,60 分及以上合格通过。
- 4. 系统及软件环境要求

(1) 操作系统: 建议使用 Windows 7 以上电脑操作系统, ios 系统可能存在不兼容的问题, 若考生 答题无法提交,责任自负;

(2) 操作软件: 确保电脑本地已经提前下载安装 Microsoft Office 2016 以上版本的办公软件和解 压缩软件(实操题的要求是基于 Microsoft Office 的操作, WPS 部分功能并不完全相同, 会影响操 作和最终得分,不建议使用)。下方扫码,Microsoft Office 2016 安装包供下载,提取码: 1245。

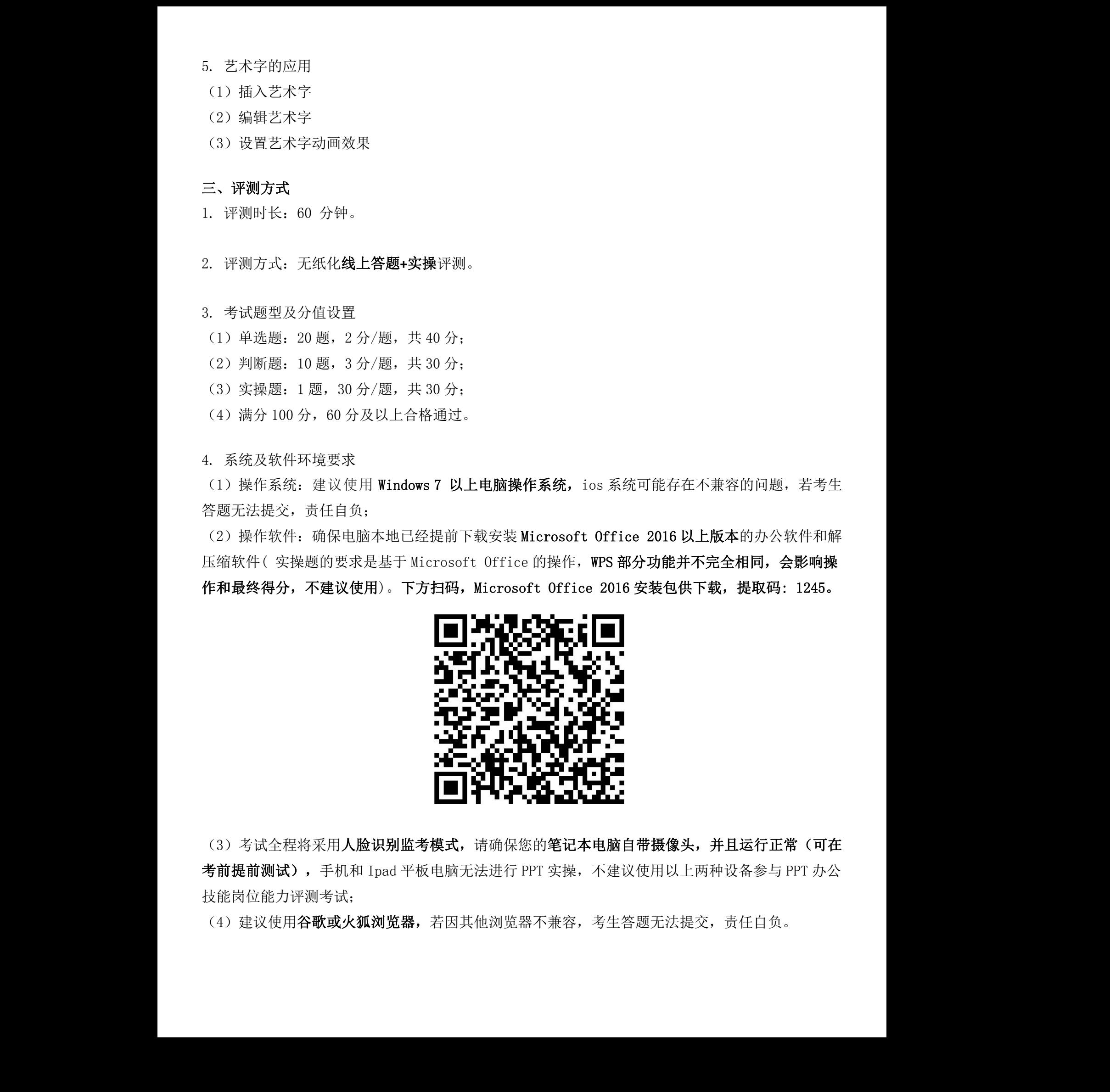

(3)考试全程将采用人脸识别监考模式,请确保您的笔记本电脑自带摄像头,并且运行正常(可在 考前提前测试),手机和 Ipad 平板电脑无法进行 PPT 实操,不建议使用以上两种设备参与 PPT 办公 技能岗位能力评测考试;

(4) 建议使用谷歌或火狐浏览器,若因其他浏览器不兼容,考生答题无法提交,责任自负。